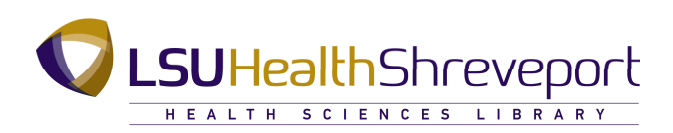

# **DynaMed Basics**

DynaMed is an **evidence-based** clinical reference tool designed to answer clinical questions at the point of care.

If you have access to the LSU Health Shreveport Virtual Private Network (VPN), you can access DynaMed off campus through the LSU Health Shreveport Health Sciences Library home page at **http://lib-sh.lsuhsc.edu**.

If you are an LSU Health Shreveport alumnus, you can also access DynaMed off campus. Just log in through the Library's Alumni Portal at: **http://lib.sh.lsuhsc.edu/portals/alumni/index.html**. For the username and password, contact:

Mararia Adams, Head of Library Systems **madams@lsuhsc.edu** 318.675.5448

#### **Searching** *DynaMed*

Once you're in DynaMed, conduct a search by following the steps in the example shown below:

Type **copd** in the search box. DynaMed recognizes most abbreviations and word roots. Capitalization is not important. You can also use Boolean operators (and, or, not) and place phrases in quotation marks.

From the result list, select the topic that matches your search. Main headings on the retrieved results page can be further exploded to the subtopics within that topic's record.

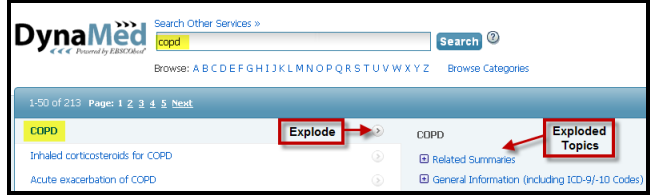

The topic outline is on the left side of the page. The explode option is also available within the record's table of contents, and you can search within the text via the search box in the upper right.

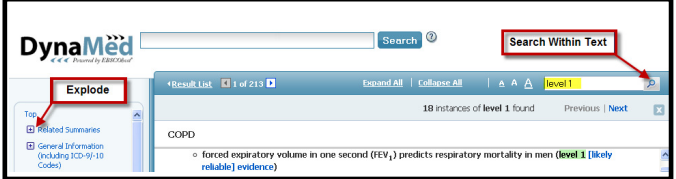

Access article abstracts by scrolling down and clicking on **References** on the left side of the page. The references explode to help you find citations and guidelines.

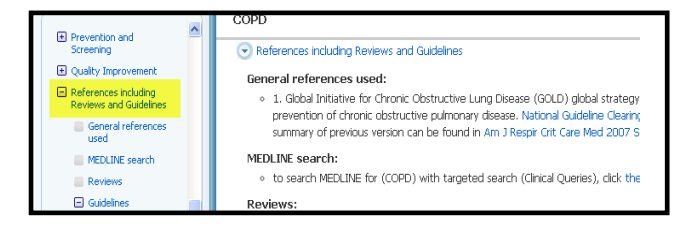

### **Printing and Emailing**

To print a topic review, click on the **Expand All** link (top center) and then select the **Print** icon on the right side of the page. An alternative to printing the entire article is to click on the **Email This Record**  icon. Enter the requested information and click on **Send** at the top of the page. You can also select the **Email Alerts** icon for emailed updates on this topic.

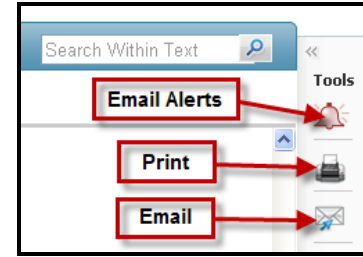

## **Practice Changing Updates**

Under the **Recent Updates** link, you can read the latest updates in evidence-based information. You can also use the "Practice Changing Updates only" filter to review the **Practice Changing Updates (PCUs)** that have been recently published.

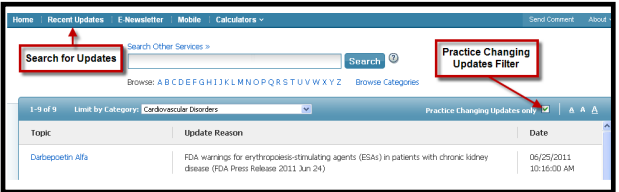

Within the PCUs page, you can select a topic within the drop-down menu to review the PCUs for a topic of interest. The **Tools** bar allows you to send alerts related to PCUs, or you can create a **Permanent Link** to the PCUs page.

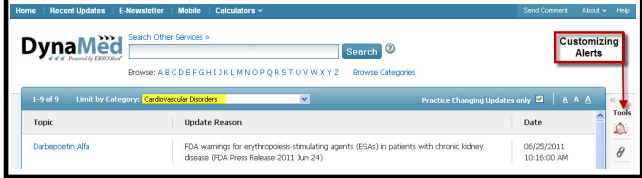

#### **Questions?**

Call reference at 318-675-5477 or contact us through the "Ask a Librarian" button found on the Library's home page.

 **Updated 05-29-2015 (DFT)**